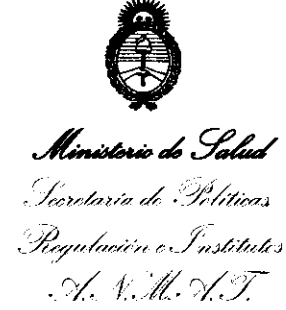

**OlSPOlIOlmf Ir 1 2 6 O'** 

## **BUENOS AIRES, 2 1 OCT 2011**

VISTO el Expediente Nº 1-47-17907-10-3 del Registro de esta Administración Nacional de Medicamentos, Alimentos y Tecnología Médica (ANMAT), y

#### CONSIDERANDO:

Que por las presentes actuaciones Carl Zeiss Argentina S.A. solicita se autorice la inscripción en el Registro Productores y Productos de Tecnología Médica (RPPTM) de esta Administración Nacional, de un nuevo producto médico.

Que las actividades de elaboración y comercialización de productos médicos se encuentran contempladas por la Ley 16463, el Decreto 9763/64, y MERCOSUR/GMC/RES. Nº 40/00, incorporada al ordenamiento jurídico nacional por Disposición ANMAT Nº 2318/02 (TO 2004), y normas complementarias.

Que consta la evaluación técnica producida por el Departamento de Registro.

Que consta la evaluación técnica producida por la Dirección de Tecnología Médica, en la que informa que el producto estudiado reúne los requisitos técnicos que contempla la norma legal vigente, y que los  $\langle \langle \rangle$  establecimientos declarados demuestran aptitud para la elaboración y el control de calidad del producto cuya inscripción en el Registro se solicita.

Que los datos identificatorios característicos a ser transcriptos en los proyectos de la Disposición Autorizante y del Certificado correspondiente, han sido convalidados por las áreas técnicas precedentemente citadas.

Que se ha dado cumplimiento a los requisitos legales y formales que contempla la normativa vigente en la materia.

Que corresponde autorizar la inscripción en el RPPTM del producto médico objeto de la solicitud. médico objeto de contras de la contrastió de la contrastió de la contrastió de la contrastió de la contrastió<br>Compositió de la contrastió de la contrastió de la contrastió de la contrastió de la contrastió de la contrast<br>C

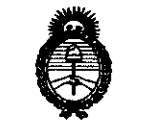

<sup>''2011</sup> - Año del Trabajo Decente, la Salud y Seguridad de los Trabajadores"<br>**Ministerio de Salud**<br>Jeanetaría de Políticas **Constanting de Políticas** Picqulación e Institutos . V. V M. V. T

DISPOBIOION Nº

Que se actúa en virtud de las facultades conferidas por los Artículos 80, inciso 11) y 100, inciso i) del Decreto 1490/92 y por el Decreto 425/10.

Por ello;

### **EL** INTERVENTOR DE LA ADMINISTRACIÓN NACIONAL DE MEDICAMENTOS, ALIMENTOS Y TECNOLOGÍA MÉDICA DISPONE:

ARTICULO 1° - Autorízase la inscripción en el Registro Nacional de Productores y Productos de Tecnología Médica (RPPTM) de la Administración Nacional de Medicamentos, Alimentos y Tecnología Médica del producto médico de marca Carl Zeiss, nombre descriptivo Analizadores de Campo y nombre técnico Analizadores de la Función Visual, de acuerdo a lo solicitado por Carl Zeiss Argentina S.A. con los Datos Identificatorios Característicos que figuran como Anexo 1 de la presente Disposición y que forma parte integrante de la misma.

ARTICULO 20 - Autorízanse los textos de los proyectos de rótulo/s y de instrucciones de uso que obran a fojas 104 y 105 a 122 respectivamente, figurando como Anexo 11 de la presente Disposición y que forma parte  $t_{\text{t}}$ <sup> $\theta$ </sup> integrante de la misma.

ARTICULO 3° - Extiéndase, sobre la base de lo dispuesto en los Artículos precedentes, el Certificado de Inscripción en el RPPTM, figurando como Anexo III de la presente Disposición y que forma parte integrante de la misma

ARTICULO 4° - En los rótulos e instrucciones de uso autorizados deberá figurar la leyenda: Autorizado por la ANMAT PM-1209-18, con exclusión de toda otra leyenda no contemplada en la normativa vigente.

ARTICULO 50- La vigencia del Certificado mencionado en el Artículo 3° será por ARTICULO 5º-La

 $\tau_{\rm c}$  ,  $\tau_{\rm c}$ 

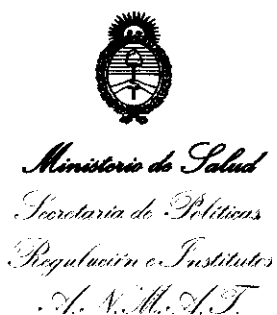

<sup>2011</sup> - *Año del Trabajo Decente, la Salud y Seguridad de los Trabajadores*"<br>1919 - **Calud Maria de Salud de los Salud de Salud de Salud de Salud de los Salud de los Salud de los Salud de los Trabajadores" <b>(Calud** de los **OlfIPOIIClaII n"** 

**DISPOSICIÓN '"** 

cinco (5) años, a partir de la fecha impresa en el mismo.

ARTICULO 6° - Regístrese. Inscríbase en el Registro Nacional de Productores y Productos de Tecnología Médica al nuevo producto. Por Mesa de Entradas notifíquese al interesado, haciéndole entrega de copia autenticada de la presente Disposición, conjuntamente con sus Anexos 1, II Y III. Gírese al Departamento de Registro a los fines de confeccionar el legajo correspondiente. Cumplido, archívese.

Expediente N° 1-47-17907-10-3 DISPOSICIÓN N°  $\epsilon$   $\rightarrow$ 

TEL D. Dr. OTTO A. ORSINGHER

 $M$ 

**.Ua-INTERVENTOR**  A.N.M.A.T.

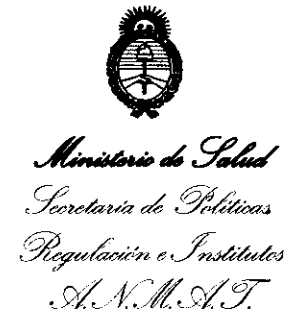

ANEXO I

DATOS IDENTIFICATORIOS CARACTERÍSTICOS del PRODUCTO MÉDICO inscripto en el RPPTM mediante DISPOSICIÓN ANMAT Nº ........ $Z$ ... $\mathbf{\hat{S}}$ ... $\mathbf{\hat{0}}$ ....

Nombre descriptivo: Analizadores de Campo.

Código de identificación y nombre técnico UMDNS: 14-382 - Analizadores de la Función Visual.

Marca del producto médico: Carl Zeiss.

Clase de Riesgo: clase 1.

Indicación/es autorizada/s: La familia de Analizadores de campo Humphrey Field Analyzer HFA son perímetros automáticos que se emplean para medir el campo visual del ojo, y que permiten identificar los defectos del campo visual para la detección, la monitorización, el diagnostico y el control de enfermedades oculares, como el glaucoma y trastornos neurológicos relacionados.

Modelo(s): Humphrey Field Analyzer II Modelos 740, 745, 750;

HFA II i Modelos 720i, 730i, 740i, 745i, 7501.

Condición de expendio: Venta exclusiva a profesionales e instituciones sanitarias. Nombre del fabricante: Carl Zeiss Meditec Inc.

Lugar/es de elaboración: 5160 Hacienda Drive, Dublin, California 94568 U.S.A.

Expediente NO 1-47-17907-10-3 DISPOSICIÓN Nº

**7260 Dr. otto A. ORSINGHFR SUS·INTERVENTOR .A,.l'if.M.A.T.** 

 $\mathbf{I}$ 

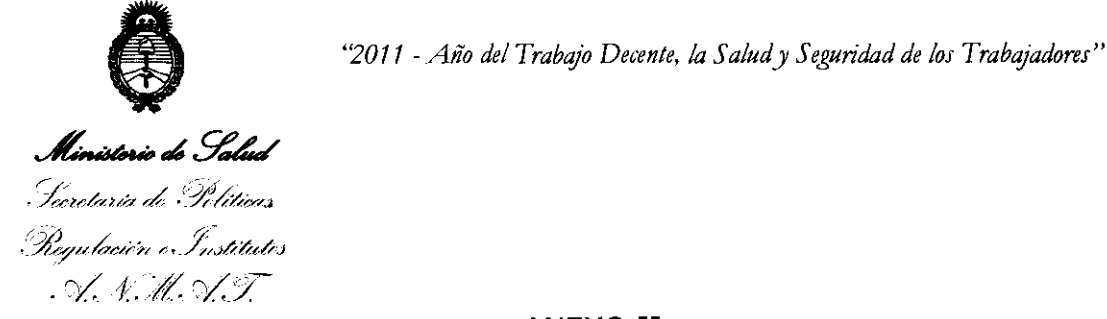

ANEXO II

TEXTO DEL/LOS RÓTULO/S e INSTRUCCIONES DE USO AUTORIZADO/S del TEXTO DEL/LOS RÓTI<br>PRODUCTO MÉDICO inserentialem **7.2.6.0** PRODUCTO MÉDICO inscripto en el RPPTM mediante DISPOSICIÓN ANMAT Nº  $2.6.0$  .....  $10.4444$ 

Dr. OTTO A. ORSINGHFR **SUB-INTERVENTOR .A..N.M.A.T.** 

**ANEXO III B** 

PROYECTO DE ROTULOS E INSTRUCCIONES DE USO

#### PROYECTO DE ROTULOS

Razón social del fabricante: Carl Zeiss Meditec Inc. Dirección del fabricante: 5160 Hacienda Drive. Dublin, California 94568 USA Producto: Analizadores de campo Modelo del producto: Humphrey Field Analyzer 11 Modelos 740, 745, 750-HFA 11 i Modelos 720i, 730i, 740i, 745i, 750i. Marca: Carl Zeiss Número de serie: Nombre del importador: Carl Zeiss Argentina S.A. Domicilio del importador: Nahuel Huapi 4015, CASA Autorizado por la ANMAT - PM 1209-18 Fecha de fabricación: Nombre del Director Técnico: José H. Solís, Farmacéutico, Matrícula: N°8453 Condición de venta: Venta exclusiva a profesionales e instituciones sanitarias Condiciones ambientales Temperatura: -20 a 49 °C, Humedad <95 %, sin condensación de agua

 $7260$ 

Julio Cemplean

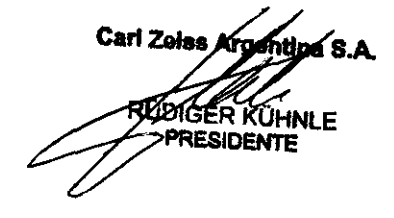

**SABIAN** 

 $\overline{\mathscr{S}}$ 

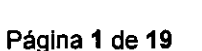

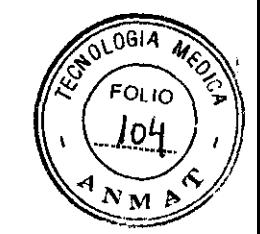

INSTRUCCIONES DE USO  $\sqrt[7]{280}$ 

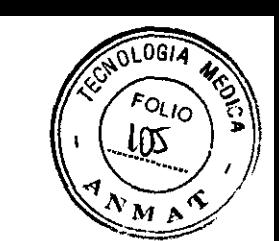

3.1. Las indicaciones contempladas en el ítem 2 de éste reglamento (Rótulo), salvo las que figuran en los ítem 2.4 y 2.5;

Rótulo

Razón social del fabricante: Carl Zeiss Meditec Inc. Dirección del fabricante: 5160 Hacienda Drive. Dublin, California 94568 USA Producto: Analizadores de campo Modelo del producto: Humphrey Fíeld Analyzer 11 Modelos 740, 745, 750-HFA 11 í Modelos 720i, 730i, 740i, 745i, 75Oi. Marca: Carl Zeiss Nombre del importador: Carl Zeiss Argentina S.A. Domicilio del importador: Nahuel Huapi 4015, CABA Autorizado por la ANMAT - PM 1209-18 Fecha de fabricación: Nombre del Director Técnico: José H. Salís, Farmacéutico, Matrícula: N°8453 Condición de venta: Venta exclusiva a profesionales e instituciones sanitarias Condiciones ambientales Temperatura: -20 a 49 °C, Humedad <95 %, sin condensación de agua

Julio Cesa Barriene

Carl Zelss Argentine S.A. ØDIGER KÜHNLE **PRESIDENTE** 

ZEK

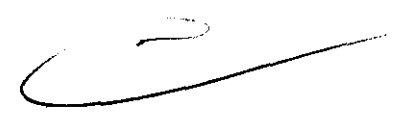

**·1260** 

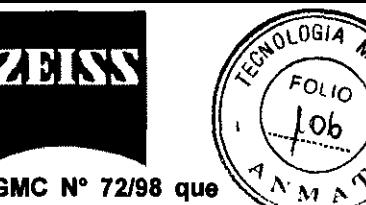

3.2. Las prestaciones contempladas en el item 3 del Anexo de la Resolución GMC N° 72/98 que dispone sobre los Requisitos Esenciales de Seguridad y Eficacia de los Productos Médicos y los posibles efectos secundarios no deseados;

Prestaciones

#### Las prestaciones Humphrey

La familia de analizadores de campo Humphrey han incorporado todos los adelantos en investigación, diseño y desarrollo de los últimos 20 años. Asimismo, los modelos más recientes contienen mejoras sugeridas por usuarios de todo el mundo que han tenido la generosidad de compartir con Carl Zeiss Meditec sus mejores ideas. Con decenas de miles de analizadores de campo en uso en todo el mundo, Carl Zeiss Meditec asumió el reto de mejorar las condiciones de prueba para el paciente, el examinador y el médico. Éstas son algunas de las prestaciones que distinguen al HFA de los demás perímetros automáticos disponibles en el mercado.

Diseño ergonómico El HFA elimina muchas de las incomodidades fisicas asociadas con la prueba del campo visual.

Su nuevo diseño en forma cóncava, con mentonera, permite a los pacientes sentarse de manera más natural y relajada durante las pruebas.

La mesa mecánica especial está disponible con un soporte deslizante extralble opcional. El diseño de la mesa ofrece al paciente una mayor comodidad, ya que permite ajustar el instrumento a la posición del paciente, y no al revés. Esto resulta de particular importancia para los pacientes en silla de ruedas.

El botón de respuesta del paciente es fácil de operar, especialmente para pacientes con un uso limitado de las manos, como, por ejemplo, los pacientes con artritis. El botón, de diseño especial, puede colocarse sobre la rodilla o en el regazo del paciente, o sobre el brazo de una silla, para un mejor acceso al mismo. El cable eléctrico está colocado de manera que no interfiera con el paciente para su mayor comodidad. El botón de respuesta emite un sonido cada vez que se pulsa permitiendo al operador seguir las respuestas del paciente inmediatamente.

Fácil operación Los instrumentos sofisticados no tienen que ser complicados. El HFA cuenta con una serie de caracteristicas que simplifican el uso del instrumento:

• El diseño de la pantalla táctil permite introducir datos a mayor velocidad.

• Los comandos de menú e iconos simplifican la operación.

• El monitor ocular en pantalla viene en todos los modelos.

• Las pantallas de confirmación reducen la pérdida accidental de datos.

• El HFA permite conectar un teclado, una tableta digitalizadora, una bola de seguimiento o un ratón como dispositivos de entrada de datos opcionales.

• Se encuentra disponible un teclado opcional con una tableta digitalizadora integrada para los modelos HFA que no vinieron con uno de fábrica.

Pruebas rápidas Gracias a las estrategias de prueba SITA (Swedish Interactive Thresholding Algorithm, Algoritmo sueco interactivo de umbral) desarrolladas por Carl Zeiss Meditec, ahora es posible medir con precisión el campo visual a una velocidad sin precedentes. SITA es una tecnología de perimetría automatizada rápida, confiable y moderna que se encuentra disponible sólo con el Analizador de campo Humphrey. Con las estrategias SITA, los usuarios pueden obtener información del campo visual en la mitad del tiempo que llevaría hacerlo con los algoritmos de prueba convencionales, sin que se vea afectada la precisión.

• El HFA proporciona bases de datos individuales con validez cllnica y datos normativos asociados a la edad para el análisis STATPAC. Se trata de las bases de datos para SITA y SITA-SWAP, además de las bases de datos originales para los resultados de las pruebas de umbral completo y FastPac.

• Para realizar un seguimiento de los cambios en la evolución de la enfermedad, se utiliza otra base de datos, integrada por pacientes con glaucoma estable, junto con el Guided Progression Analysis (GPA TM).

Pruebas SWAP (Azul-Amarillo) (modelos 745 i y 750i) La perimetría Azul-Amarillo también se conoce como Perimetrla automatizada de onda corta o SWAP (disponible con los modelos 745 i Y 750i). La misma ha dado mejores resultados que la perimetrla computarizada estándar para la detección temprana de cambios glaucomatosos, según estudios longitudinales publicados.

A diferencia de la perimetría blanco/sobre blanco estática estándar, la perimetría Azul-Amarillo utiliza como estimulo una luz azul de una lopgitud de onda cuidadosamente seleccionada y una luz amarilla de un color

Página 3 de 19

arrientes Julio Cest Parrients

Carl Zeiss Argentina S.A. RÜDIGER KÜHNLE<br>PRESIDENTE

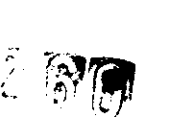

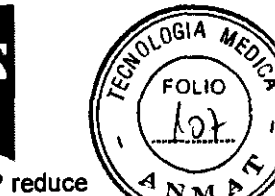

WIN

y brillo especificas para la iluminación de fondo. La posibilidad de utilizar SITA para pruebas SWAP reduce significativamente la duración de las mismas..

Monitorización de fijación automática El HFA hace uso de varios métodos para garantizar que el paciente mantenga la vista fija en el objetivo durante la prueba. Todos los modelos están equipados con un monitor ocular que presenta una imagen del ojo del paciente en la pantalla para que los examinadores puedan comprobar la fijación correcta del paCiente. Los HFA también permiten realizar el proceso de monitorización estándar de mancha ciega Heijl-Krakau.

Los modelos 740 i, 7451 Y 750i también cuentan con la función Seguimiento de mirada: un sistema patentado de alta precisión que usa análisis de imágenes en tiempo real para comprobar si el paciente está mirando fijamente el punto de fijación y no la zona periférica. El dispositivo Seguimiento de mirada no se ve afectado por la posición de la cabeza del paciente. Durante la prueba, se dispone de un registro continuo de control de la fijación en la pantalla de prueba. El gráfico de Seguimiento de mirada se incluye en la copia impresa para contar con un registro permanente de la fijación del paciente.

Para pacientes que requieren una lente de prueba, el modelo 750 i emplea las funciones Seguimiento de cabeza y Monitorización del vértice para determinar si el ojo del paciente está centrado detrás de la lente y se mantiene a una distancia adecuada de ésta. Estas funciones ayudan a eliminar la lente de prueba como fuente posible de resultados no confiables del campo visual.

Diferencias entre los modelos Esta guía contiene instrucciones para el uso de los modelos 710,715,720 i, 740/740i, 745/745i Y 750/7501. Si bien la mayor parte de la información se aplica a todos los modelos, hay ciertas indicaciones que se aplican únicamente a modelos determinados. Si una caracterlstica o función se aplica sólo a uno o varios modelos específicos, esta guía especifica los números de los modelos, a menudo entre paréntesis, en un lugar destacado. Por el contrario, los números de los modelos no se especifican si se trata de información estándar u opcional en todos los modelos. El número de modelo de su instrumento está indicado en el panel posterior del HFA , pero también se puede obtener esta información mediante el botón "¡', que está situado en la esquina superior izquierda de la pantalla.

Julio résnico

**Carl Zelss JUIGER KÜHNLE PRESIDENTE** 

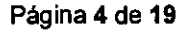

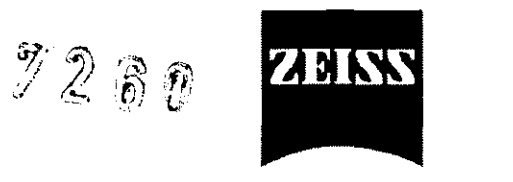

**SOLDGIA MEDE** 

**FOLIO O**P

> N M P

**r** 

#### Tabla comparativa de prestaciones de los diferentes modelos

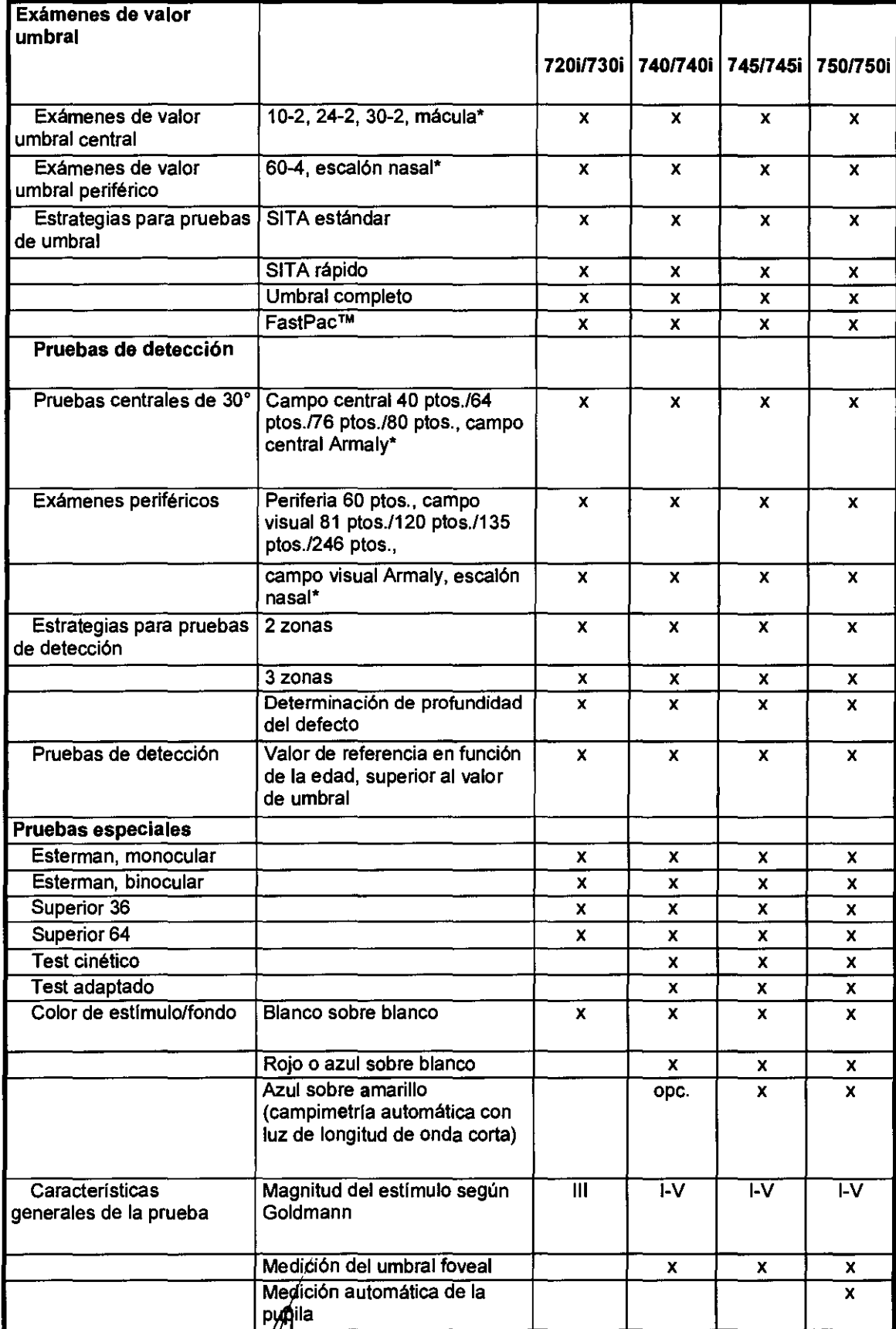

**A Bartierre Página 5 de 19<br>Geniero<br>De Técnico<br>AG COPITEC**  $W_{\rm M}$ 

Ces r, Barrie<sup>nto</sup> Página 5 de 19<br>Julio Ges recnico<br>Diret Ma CO<sup>pTEC</sup> Diret Ma Cor<sup>TEC</sup> **RUDIGER KÜHNLE** - T

**ZEISS** 

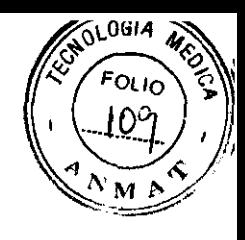

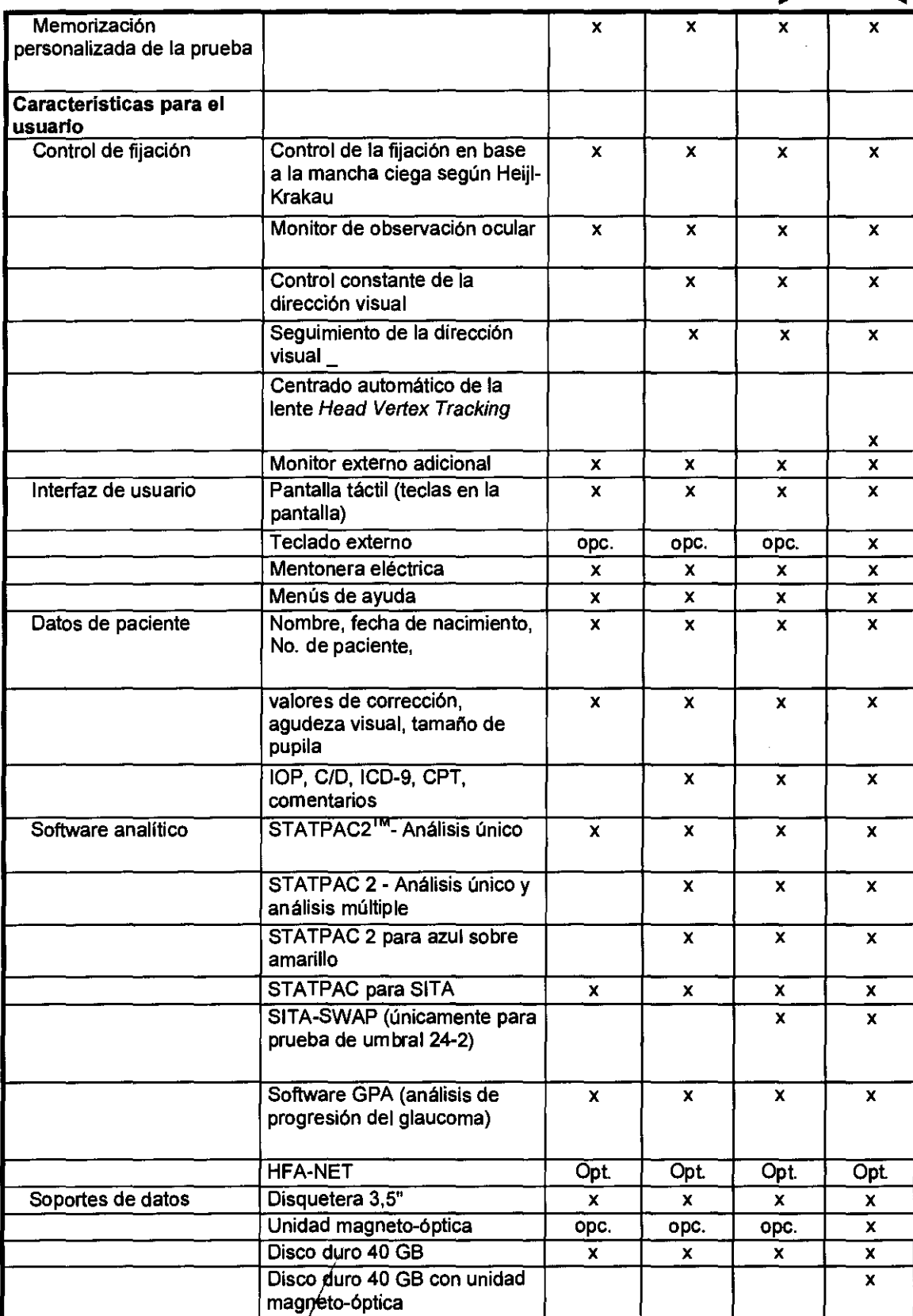

arrientos

Julio Ces**e de Cart Zelss Angental S.A.**<br>
O BIO RESERVE COPITEC Página 6 de 19 **Cart Zelss Angenta S.A.**<br>
M.N. COOPITEC Página 6 de 19 **PRESIDENTE** PRESIDENTE

**7260** 

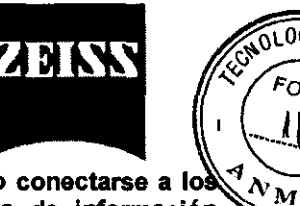

 $\widehat{O}$ COGIA

 $F_{OL}$ ∂וו

3.3. Cuando un producto médico deba instalarse con otros productos médicos o conectarse a I mismos para funcionar con arreglo a su finalidad prevista, debe ser provista de información suficiente sobre sus características para identificar los productos médicos que deberán utilizarse a fin de tener una combinación segura;

Conexión segura con otros equipos eléctricos

#### Equipos accesorios

Advertencia: los equipos accesorios conectados a interfaces analógicas y digitales deben estar certificados según las normas de lEC respectivas (por ejemplo, lEC 60950 para equipos de procesamiento de datos e lEC 60601-1 para equipos médicos). Además, todas las configuraciones deben cumplir con la norma lEC 60601-1-1 del sistema. Toda persona que conecte equipos adicionales a la entrada o salida de la senal configura un sistema médico y, por lo tanto, es responsable de garantizar que el sistema cumpla con los requisitos de la norma lEC 60601-1-1 del sistema. Si tiene alguna duda al respecto, comunlquese con el departamento de servicio técnico o con su representante local.

#### Componentes adicionales

Existen muchos dispositivos externos que complementan el uso del HFA. A continuación se proporciona una descripción de estos dispositivos e instrucciones para conectarlos correctamente al HFA .

Impresoras El HFA puede funcionar con diversas impresoras externas. Muchos instrumentos HFA utilizan la impresora Printrex estándar. En algunos consultorios se prefiere utilizar una impresora autónoma que pueda imprimir con calidad láser y en un tamano de papel estándar. Usted puede elegir el tipo de impresora que desee utilizar con su instrumento. las opciones son: Printrex, HP ® laserJet ® , HP DeskJet ® y Compartida. Existen dos métodos para imprimir desde el HFA: a través del puerto paralelo o mediante una impresora compartida en una red. Si elige la opción Compartida, deberá seleccionar una impresora compartida en la red. Todos los demás tipos de impresora que se pueden elegir utilizan el puerto paralelo del HFA. A continuación se proporcionan instrucciones básicas para conectar una impresora al HFA .

Nota: la lista de impresoras que pueden conectarse a los puertos paralelos cambia constantemente, a medida que se dejan de fabricar las impresoras más antiguas y se las sustituye por nuevos modelos. Si desea obtener una lista actualizada de las impresoras que pueden conectarse a los puertos paralelos del HFA , visite el sitio Web de Carl Zeiss Meditec (www.meditec.zeiss.com/hfaprinters). En cuanto a las impresoras compartidas, en general se pueden utilizar las impresoras PCl ® -3 Y PCl-5.

PRECAUCiÓN: Carl Zeiss Meditec ha probado y verificado el funcionamiento de las impresoras que pueden conectarse al puerto paralelo del instrumento y que están incluidas. en la lista del sitio Web de Carl Zeiss Meditec. El propietario del HFA tiene la responsabilidad de asegurarse de que toda impresora no compatible que se use con el HFA en un entorno cllnico cumpla con las directivas médicas apropiadas y con las

#### Normas Internacionales de Seguridad.

Nota: periódicamente, Carl Zeiss Meditec crea y lanza actualizaciones del software que utilizan sus instrumentos, incluidos los perlmetros HFA. No es posible verificar el funcionamiento de estas actualizaciones con todas las marcas y modelos de las impresoras comerciales que se encuentran actualmente en el mercado. Por consiguiente, el funcionamiento de las impresoras no compatibles podrla verse perjudicado por dichas actualizaciones de software.

Teclado externo El HFA modelo 750 i está equipado con una combinación de teclado externo y tableta digitalizadora. El conjunto de teclado/tableta digitalizadora, que se ha estandarizado en este modelo, también se encuentra disponible como opción en los demás modelos de los perlmetros HFA . El teclado se conecta fácilmente en la parte posterior del HFA. Utilice estos pasos para conectar el teclado:

1. Apague el HFA (el teclado no funcionará si se lo conecta con el instrumento encendido). 2. Conecte el teclado. Conecte la tableta digitalizadora o el ratón en el conector del ratón. 3. Encienda el HFA . El HFA reconocerá el teclado externo automáticamente.

Si bien cualquier teclado estándar para PC (con un conector tipo PS/2) se debería conectar sin problemas al HFA y funcionar correctamente, Carl Zeiss Meditec sólo puede garantizar una compatibilidad total con el teclado original de fábrica.

 $\lim_{\text{a} \to 0} \frac{\cos \theta}{\sin \theta}$  $D^{(166)}$  $\nu_{\perp}$  , , ,

Página 7 de 19

Carl Zeiss Argentina S.A. **ÚÓIGER KÜHNLE** RESIDENTE

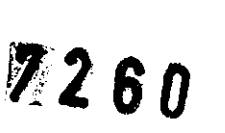

ZNAN

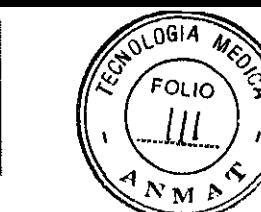

#### Tableta digitalizadora, ratón, bola de seguimiento u otro dispositivo de entrada

En el HFA se puede utilizar, generalmente, un ratón, una bola de seguimiento, una tableta digitalizadora o cualquier otro dispositivo externo de entrada de datos conectado en serie que sea ® compatible con Microsoft

Todos estos dispositivos pueden emplearse en reemplazo de la pantalla táctil. Pueden, además, utilizarse en combinación con el teclado externo opcional, si bien éste no es un requisito obligatorio. Para facilitar la comprensión, utilizaremos el término 'tableta digitalizadora" para describir cualquier dispositivo de entrada de datos compatible. El ratón o la bola de seguimiento se conectan al puerto serie del ratón en la parte posterior del HFA. Para conectar cualquier dispositivo de entrada, se debe apagar el HFA .

#### Monitor VGA externo

Se puede conectar un monitor VGA extemo al HFA. Esto puede resultar muy útil con fines de capacitación, cuando desee facilitar la visualización para grupos de muchas personas. Los comandos emitidos con el teclado y la tableta digitalizadora pueden verse en la pantalla externa. La caracterlstica de pantalla táctil no está disponible en monitores externos, aunque la pantalla táctil del HFA permanece disponible mientras se usa un monitor externo. La salida al monitor externo será en blanco y negro, aun cuando se utilice un monitor en color. En la parte posterior del HFA se encuentra el puerto al que se debe conectar el monitor VGA. Consulte la Figura 1.8 y la Figura 1.9.

#### Protectores de sobrevoltaje

Carl Zeiss Meditec recomienda el uso de protectores de sobrevoltaje o de UPS (Uninterruptable Power Supply, Sistema de alimentación ininterrumpida) para aislar a HFA de las fluctuaciones y subidas de tensión repentinas. El HFA es muy sensible a las variaciones de tensión y es posible que las bases de datos se vean afectadas si el instrumento queda expuesto a apagones parciales, cortes en el suministro eléctrico o subidas de tensión. Los hospitales, los centros quirúrgicos y las clinicas que utilizan instrumentos, como el láser quirúrgico, que demandan un gran consumo de energla, deben conectar siempre el HFA directamente a un UPS o a un protector de sobrevoltaje adecuado. Es posible que no se obtenga una protección adecuada si se enchufa la mesa mecánica al UPS. Para el HFA , exceptuando a la Mesa mecánica, Carl Zeiss Meditec recomienda un sistema de protección de sobrevoltaje con una capacidad de 450 voltioamperios o superior.

#### Conexión de dispositivos externos

Los dispositivos extemos se conectan en la parte posterior del HFA y quedan ocultos detrás de un panel. En la Figura de abajo, usted podrá identificar muchos de los conectores mencionados y conocer su ubicación. Un diagrama al lado del panel ayuda a Identificar cada puerto. Los dispositivos extemos de entrada de datos, como la tableta digitalizadora, la bola de seguimiento, el ratón y el teclado, requieren un conector de tipo PS/2 para funcionar con el HFA . En modelos anteriores, como el HFA I yel HFA , se debe utilizar el puerto para transferencia de datos si se desea transferir datos en serie. Utilice el puerto LAN para la conexión de comunicaciones y redes informáticas. Use el puerto VGA para conectar un monitor VGA externo.

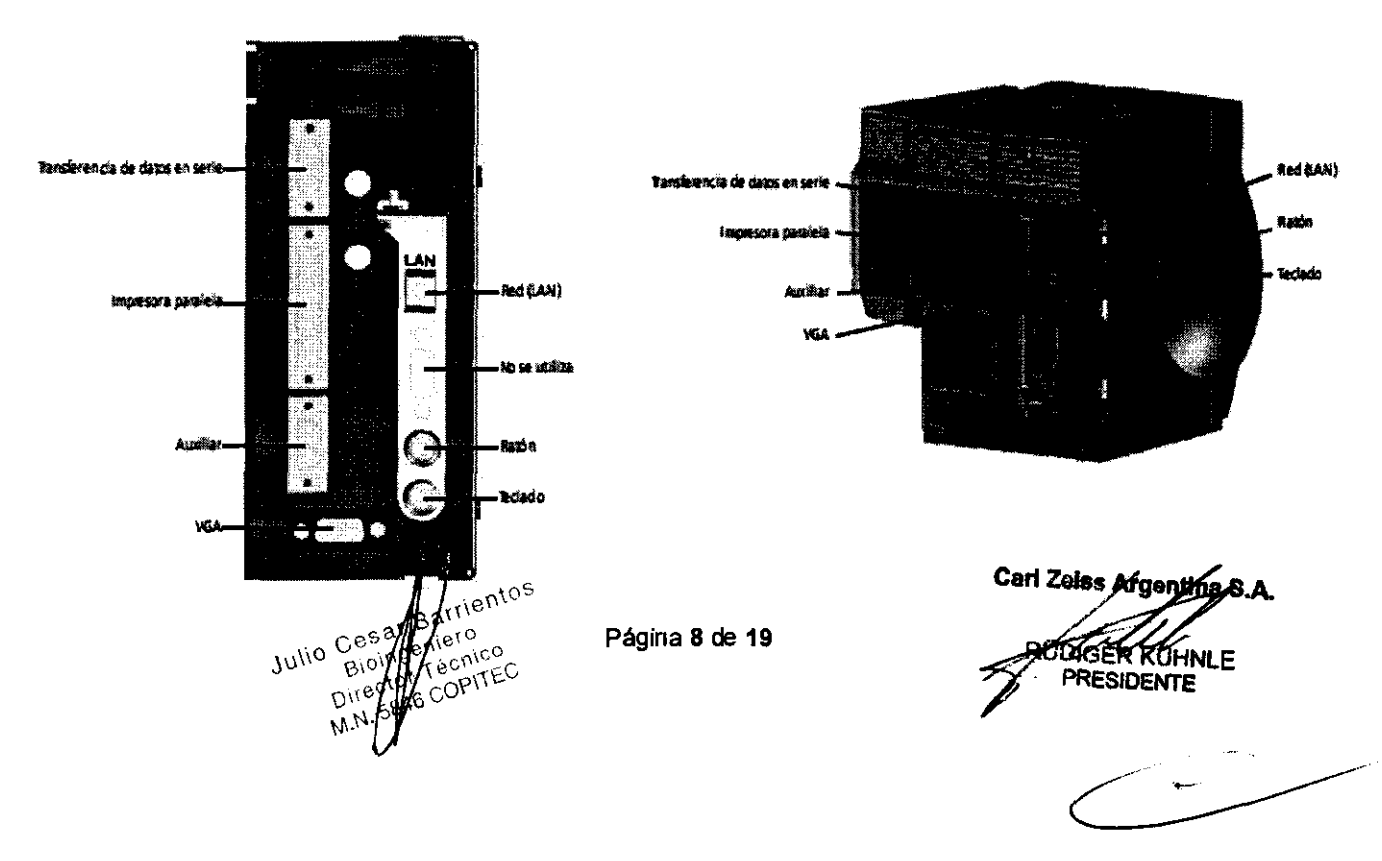

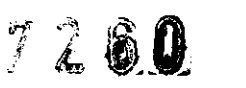

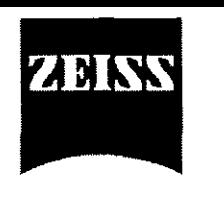

 $\sqrt{0}$ GIA MES **FOLIO** 

3.4. Todas las infonnaciones que permitan comprobar si el producto médico está bien Instalado y pueda funcionar correctamente y con plena seguridad, asl como los datos relativos a la naturaleza y frecuencia de las operaciones de mantenimiento y calibrado que haya que efectuar para garantizar permanentemente el buen funcionamiento y la seguridad de los productos médicos;

#### Instalación del instrumento

Sólo un representante autorizado del servicio técnico de Carl Zeiss Meditec puede instalar el HFA. Carl Zeiss Meditec acordará con el comprador, si éste lo requiere expresamente, una fecha para la instalación gratuita del equipo luego de la entrega del producto. Se requerirá medio día hábil, aproximadamente, para la instalación del sistema y la capacitación del usuario.

Manipulación correcta Proceda con suma cautela al manipular y transportar las cajas en las que se envla el HFA. El instrumento contiene componentes ópticos frágiles, cuya fabricación incluye un proceso de alineación de alta precisión.

#### Requisitos para la instalación

• El HFA debe enchufarse a un tomacorriente de uso exclusivo. Durante el proceso de fabricación, se configura al HFA para que pueda funcionar, según las especificaciones del usuario, con una tensión de línea de 100 V, 115 V o 230 V.

• Para conectar cualquier dispositivo periférico (una impresora o una unidad USB, por ejemplo) que no cuente con la debida aprobación para su empleo como producto sanitario, se requerirá un transformador de aislamiento y el dispositivo deberá estar colocado a una distancia de 1,5 metros (4,9 pies) del paciente, de modo que el artefacto no esté en contacto con el cuerpo del paciente durante la realización del examen.

#### Mantenimiento

#### Consejos para evitar daños

Nota: los usuarios no poseen autorización para desarmar ni modificar el hardware del HFA . Si es necesario transportar el instrumento fuera de la oficina, se debe consultar a un empleado del servicio técnico de Carl Zeiss Meditec. De lo contrario, se invalidarán todas las garanllas ofrecidas para el HFA.

• Sólo los técnicos autorizados por Carl Zeiss Meditec pueden desarmar o reparar este instrumento. En caso de que se produzcan fallas, aparezcan mensajes de error o surjan problemas relacionados con el funcionamiento del equipo, comunlquese con el Departamento de atención al cliente de Carl Zeiss Meditec: En los Estados Unidos, llame al 800-341·6968. En otros países, comunlquese con el distribuidor local de Carl Zeiss Meditec.

• Este instrumento no dispone de ninguna medida de protección especial contra la penetración nociva de agua u otros líquidos (clasificación IPXO - equipo común). No coloque ningún recipiente con líquido ni aplique aerosoles sobre el instrumento ni cerca de él.

• En caso de que se produzca una emergencia relacionada con el instrumento, desenchufe el cable del tomacorriente mural y solicite asistencia técnica de inmediato.

• A excepción de los fusibles principales y el teclado, el instrumento no posee ningún componente que el usuario pueda reemplazar. Para reemplazar cualquier componente, accesorio o periférico, excepto los fusibles o el teclado, comunlquese con el Departamento de atención al cliente de Carl Zeiss Meditec: En los Estados Unidos, llame al 800-341-6968. En otros paises, comuníquese con el distribuidor local de Carl Zeiss Meditec.

• Aunque este instrumento está preparado para mantenerse continuamente en funcionamiento, es conveniente apagarlo si no se lo va a utilizar durante un tiempo prolongado.

• El instrumento funciona conforme a las especificaciones establecidas con un nivel estándar de iluminación interior (con tubos fluorescentes) en el consultorio, sin exposición directa a la luz del sol.

MAY ASSESSMENT

Página 9 de 19

*...*<br>mjina S.A. Carl Zeiss JDIGER KÜHNLE PRESIDENTE

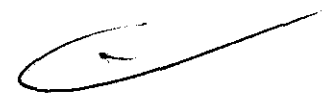

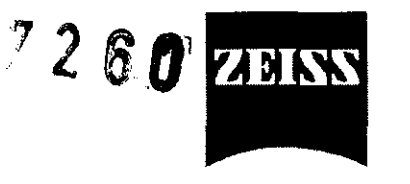

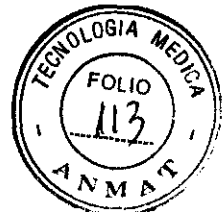

#### Requisitos de seguridad generales

• Si bien el HFA está preparado para mantenerse continuamente en funcionamiento, es conveniente apagarlo si no se lo utiliza durante un tiempo prolongado. El HFA debe utilizarse en un lugar fresco y seco, donde no haya polvo.

• Utilice la funda del instrumento para proteger al HFA contra el polvo cuando no se lo utilice.

• NO coloque la funda sobre el instrumento mientras el HFA esté encendido, ya que la ausencia de una correcta circulación de aire podría sobrecalentar y dañar los componentes sensibles.

• NO conecte ni desconecte los cables del instrumento mientras el mismo esté encendido.

• NO coloque objetos sobre el instrumento.

• NO coloque ningún recipiente con liquido cerca del instrumento.

• Coloque este instrumento únicamente sobre un pie o una mesa recomendada por Carl Zeiss Meditec.

#### Principios de uso general

El HFA está diseñado para un funcionamiento continuo. Sin embargo, debe apagarlo cuando no lo vaya a utilizar durante un largo perlado de tiempo y cubrirlo para protegerlo del polvo.

Evite encender y apagar el instrumento repetidamente durante el día para conservar la vida útil de las lámparas de la cúpula.

El HFA debe utilizarse en un lugar fresco y seco, donde no haya polvo. NO conecte ni desconecte los cables del instrumento mientras el mismo esté encendido. NO coloque ningún recipiente con liquido cerca del instrumento. NO coloque objetos encima del instrumento.

#### Mantenimiento

Carl Zeiss Meditec recomienda que un ingeniero calificado del servicio técnico de esta empresa se ocupe de la revisión y el mantenimiento del HFA una vez al año.

#### Calibración

#### Calibración de la pantalla

Es de vital importancia mantener correctamente calibrada la pantalla táctil. La pantalla táctil está bien calibrada si reconoce el lugar exacto en el que usted toca la pantalla y responde convenientemente. Por ejemplo, si selecciona LLAMAR ÚLTIMA PRUEBA al entrar en el Menú principal y el sistema responde como si hubiera seleccionado MOSTRAR BIBLIOTECA DE PRUEBAS, la pantalla táctil no está bien calibrada.

Nota: además del método de calibración estándar que se explica a continuación, hay dos formas adicionales para recalibrar la pantalla táctil si tuviera dificuttades para acceder al botón CALIBRACiÓN DE LA PANTALLA en la pantalla Configuración adicional. Estos dos métodos alternativos se presentan aquí, a continuación del método de calibración estándar.

Calibración de pantalla táctil estándar La respuesta de la pantalla táctil puede desajustarse periódicamente. Si se producen errores, siga

este procedimiento estándar o uno de los métodos alternativos que se incluyen a continuación:

1 Acceda al Menú principal y pulse el icono CONFIGURACiÓN DEL SISTEMA.

2 Pulse CONFIGURACiÓN ADICIONAL.

3 Pulse CALIBRACiÓN DE LA PANTALLA.

4 Confirme que desea calibrar la pantalla táctil seleccionando CONTINUAR.

5 Siga las instrucciones en pantalla. Con la goma de borrar de un lápiz, toque el cuadrado que aparece en la esquina superior izquierda de la pantalla. Mantenga el lápiz perpendicular a la pantalla.

6 Cuando el sistema lo solicite, toque el cuadrado en la esquina inferior derecha. Mantenga el lápiz perpendicular a la pantalla.

7 Regresará a la pantalla Configuración adicional. Toque con el dedo la pantalla en varios lugares para determinar si está bien calibrada.

8 Si la respuesta de la pantallá todavia no es exacta, vuelva a calibrarla repitiendo los pasos del 1 al 7.

Página 10 de 19

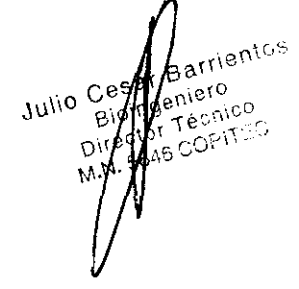

MANUS S.A.

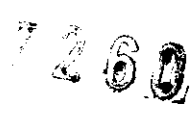

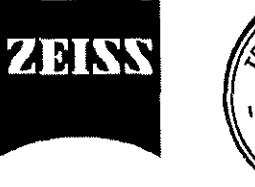

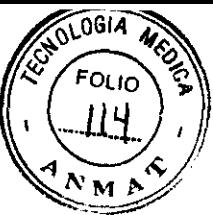

#### 3.8. Desinfección/Limpieza/Esterilización

#### Desinfección/Limpieza/Esterilización

#### Limpieza del HFA

El HFA debe permanecer limpio y contar con el mantenimiento adecuado para que funcione correctamente. Utilice los métodos y las soluciones de limpieza que se mencionan en la Tabla 15.1 incluida a continuación para limpiar las superficies indicadas. Limpielo siempre que haga falta.

/ Julio Cest Barrienios eniero  $B(b)$  $\int_{\Lambda5}^{\rm f} \frac{\rm Te^{\rm CDM}CO}{\rm CO^{\rm 2170\%}}$ Dì

Carl Zelas Appengha S.A. **THE UPPER KOHNLE** PRESIDENTE

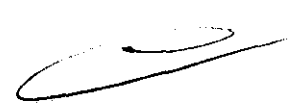

Página 11 de 19

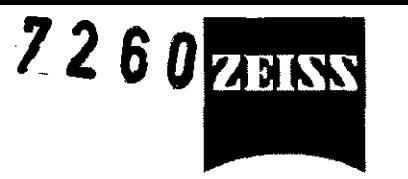

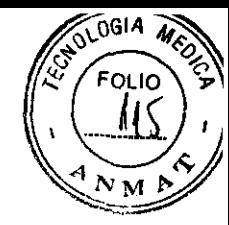

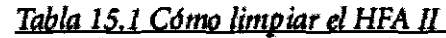

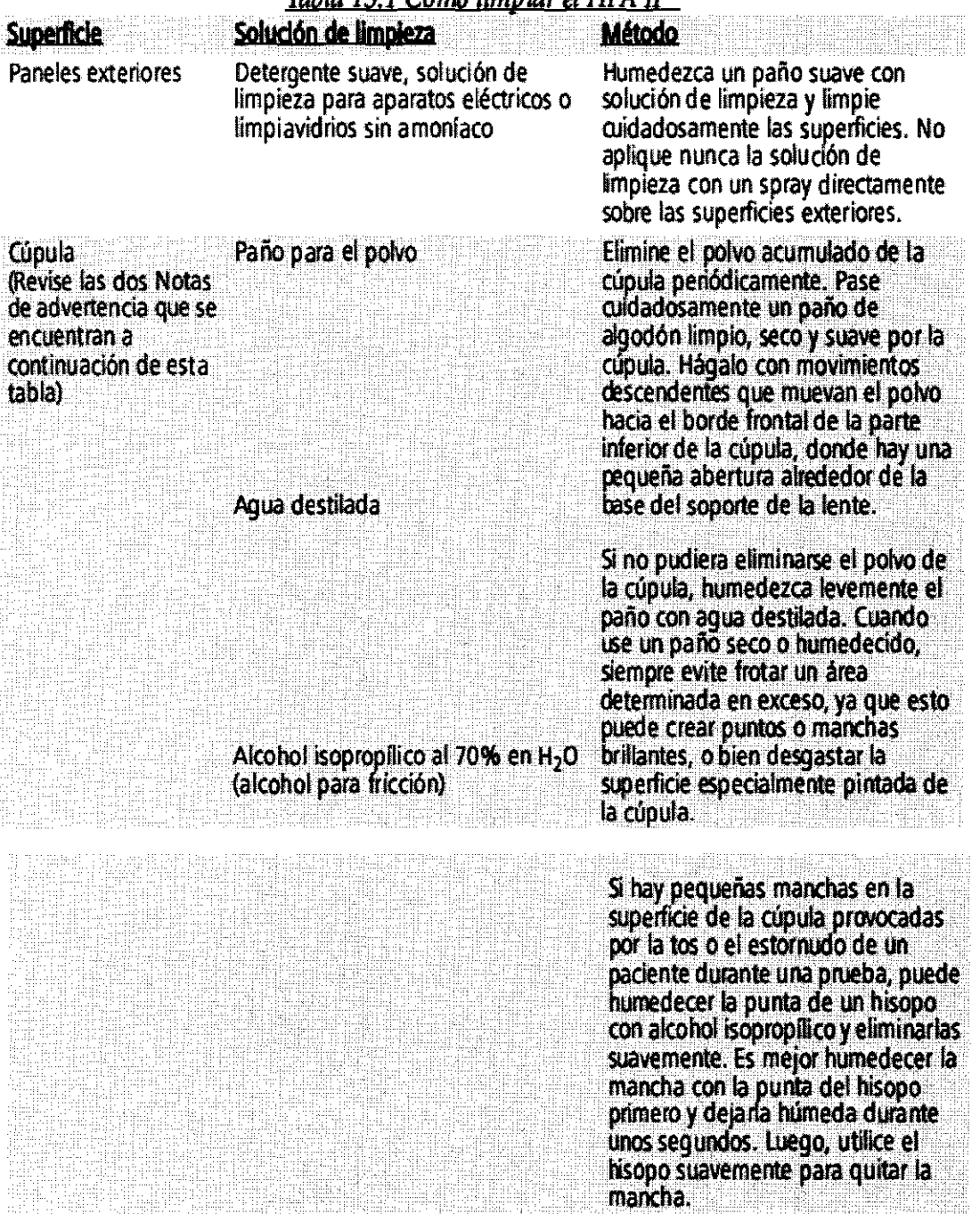

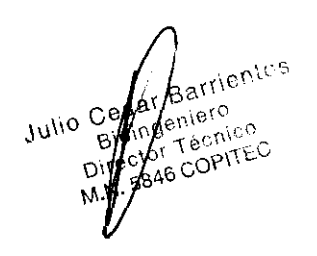

Carl Zolas Argantina S.A. AUDIGER KÜHNLE

 $\rightarrow$ 

Página **12 de 19** 

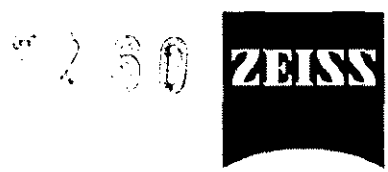

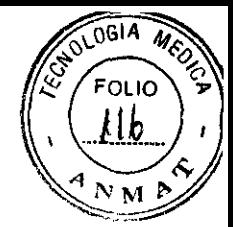

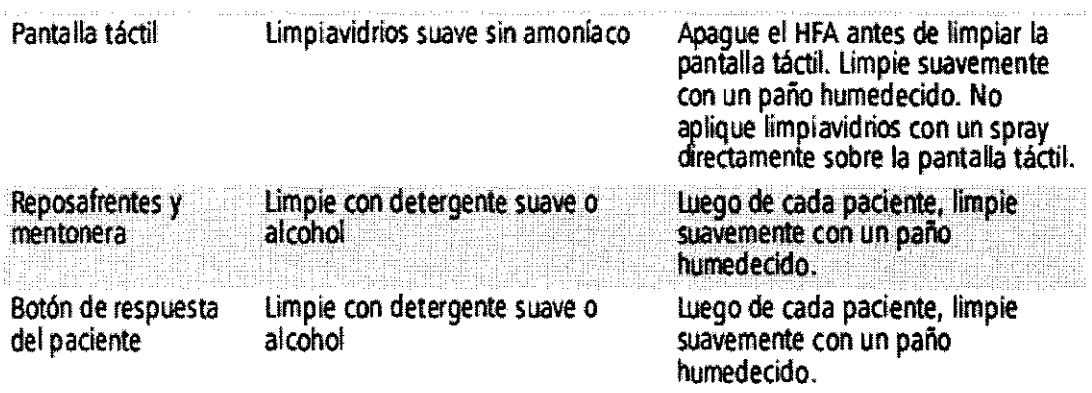

**Nota:** tome las precauciones necesarias para evitar que la superficie de la cúpula se raye, descolore o manche, Antes de limpiarla, quitese anillos o pulseras ya que éstos pueden rayar o danar la superficie pintada de forma permanente. Tenga especial cuidado de no tocar la superficie de la cúpula con uñas largas y esmalte de uñas, ya que la superficie pintada podria marcarse o dañarse de forma permanente,

Julio Cesa Katrien

Carl Zeiss Annuffna S.A. **RÜDIGER KÜHNLE** 

n<br>National property of the second second property of the second second property of the second second second property of the second second second second second second second second second second second second second second

Página **13 de 19** 

 $7750$ 3.9, Información sobre cualquier tratamiento o procedimiento adicional que deba realizarse antes de utilizar el producto médico (por ejemplo, esterilización, montaje final, entre otros)

 $^{\circ\circ}$  ?  $^{\circ}$   $^{\circ}$   $^{\circ}$ 

0614

FOLIO

M

バミ

ZEK

Antes del primer uso:

Requisitos para la instalación Mesa mecánica Caracteñsticas fisicas

• Dimensiones de la parte superior de la mesa: 53 de prof. x 88 de ancho (cm)

• Altura min, I máx, de la mesa: min, 63, máx, 100 (cm)· Peso de la mesa (con la impresora): 34 kg (75 lb,)

• El HFA debe enchufarse a un tomacorriente de uso exclusivo, Durante el proceso de fabricación, se configura al HFA para que pueda funcionar, según las especificaciones del usuario, con una tensión de línea de 100 V, 115 V o 230 V.

• Para conectar cualquier dispositivo periférico (una impresora o una unidad USB, por ejemplo) que no cuente con la debida aprobación para su empleo como producto sanitario, se requerirá un transformador de aislamiento y el dispositivo deberá estar colocado a una distancia de 1,5 metros (4,9 pies) del paciente, de modo que el artefacto no esté en contacto con el cuerpo del paciente durante la realización del examen,

Julio Cesa Battleto  $\epsilon$ entos récnico COPITEC ~, ,

• Argentina S.A. **BDIGER KÜHNLE** PRESIDENTE

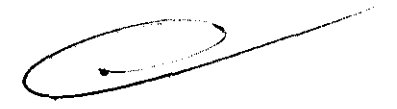

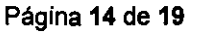

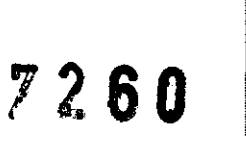

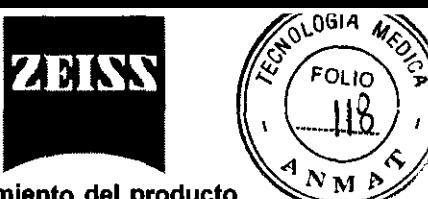

#### **3.11. Las precauciones que deban adoptarse en caso de cambios del funcionamiento del producto médico;**

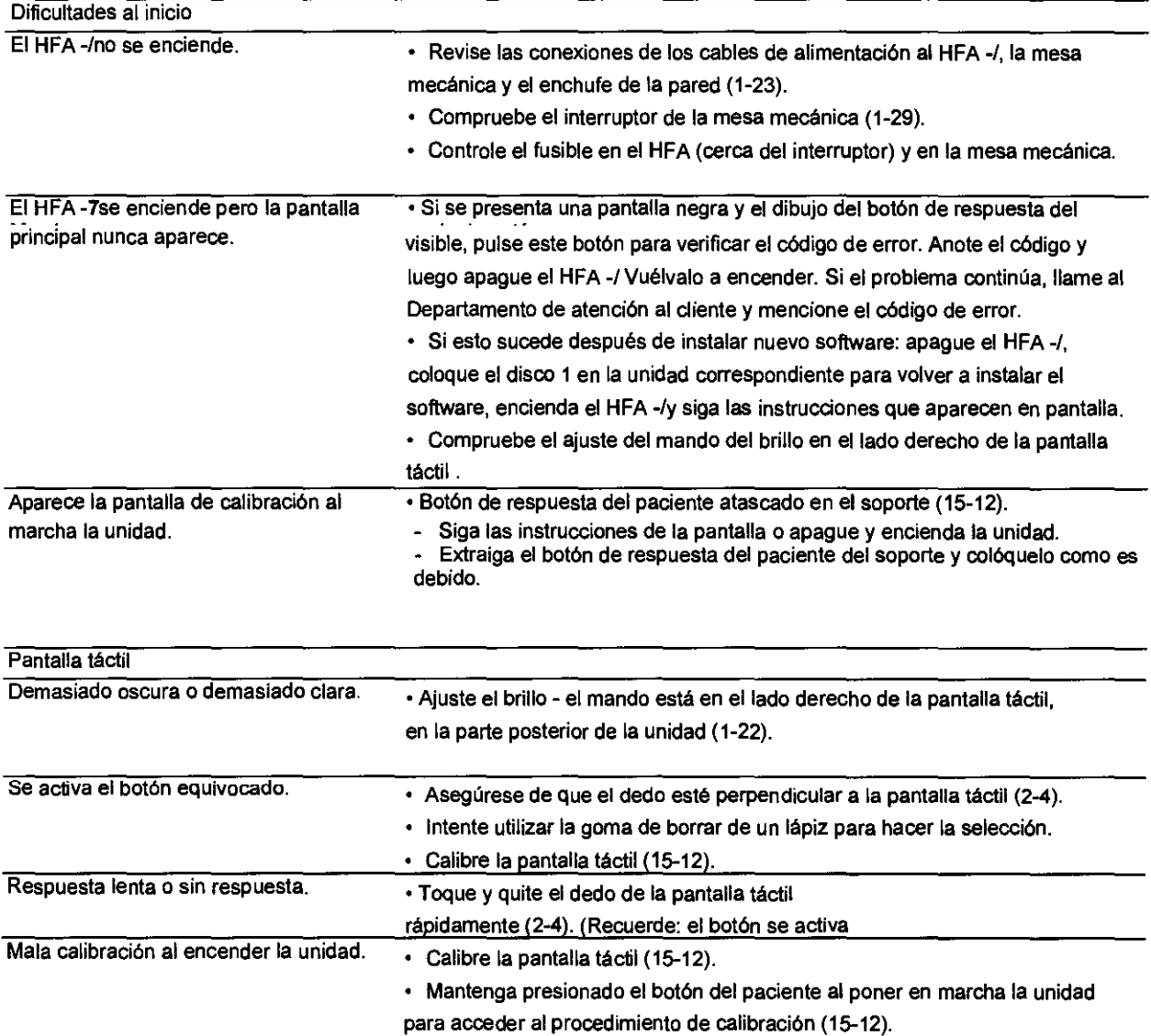

rientos Julio Cesar<br>Bioing<br>Directy ianico<br>Ianico Copited M.N. 5

Carl Zelss Argentina S.A.  $\mathscr{L}H$ **RUDIGER KUHNLE**<br>PRESIDENTE

Página **15 de 19** 

 $\subseteq$ 

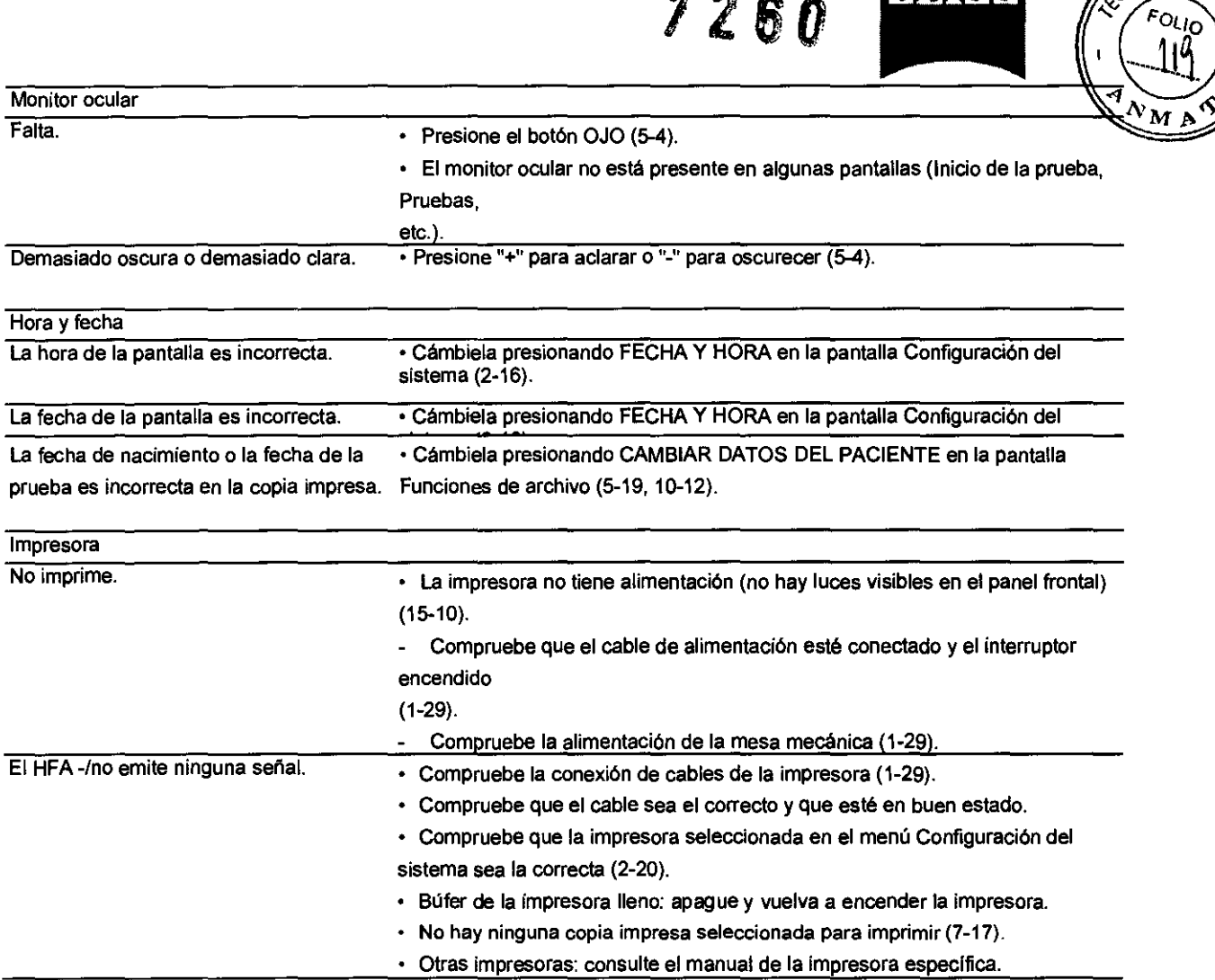

rientos Julio Cesar<br>Bioing<br>Directy<br>M.N. 574  $\eta$ iero Vero<br>Conico<br>COPITEC

Carl Zeiss Argentina S.A. **RÜDIGER KÜHNLE**<br>7 PRESIDENTE

**7260** 

ESTOLOGIA MED

 $\gamma_{\rm P}$ 

# **7260**

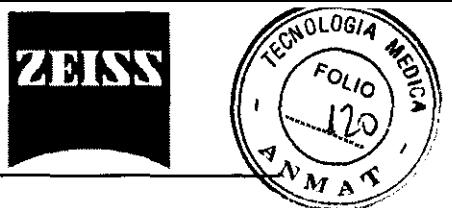

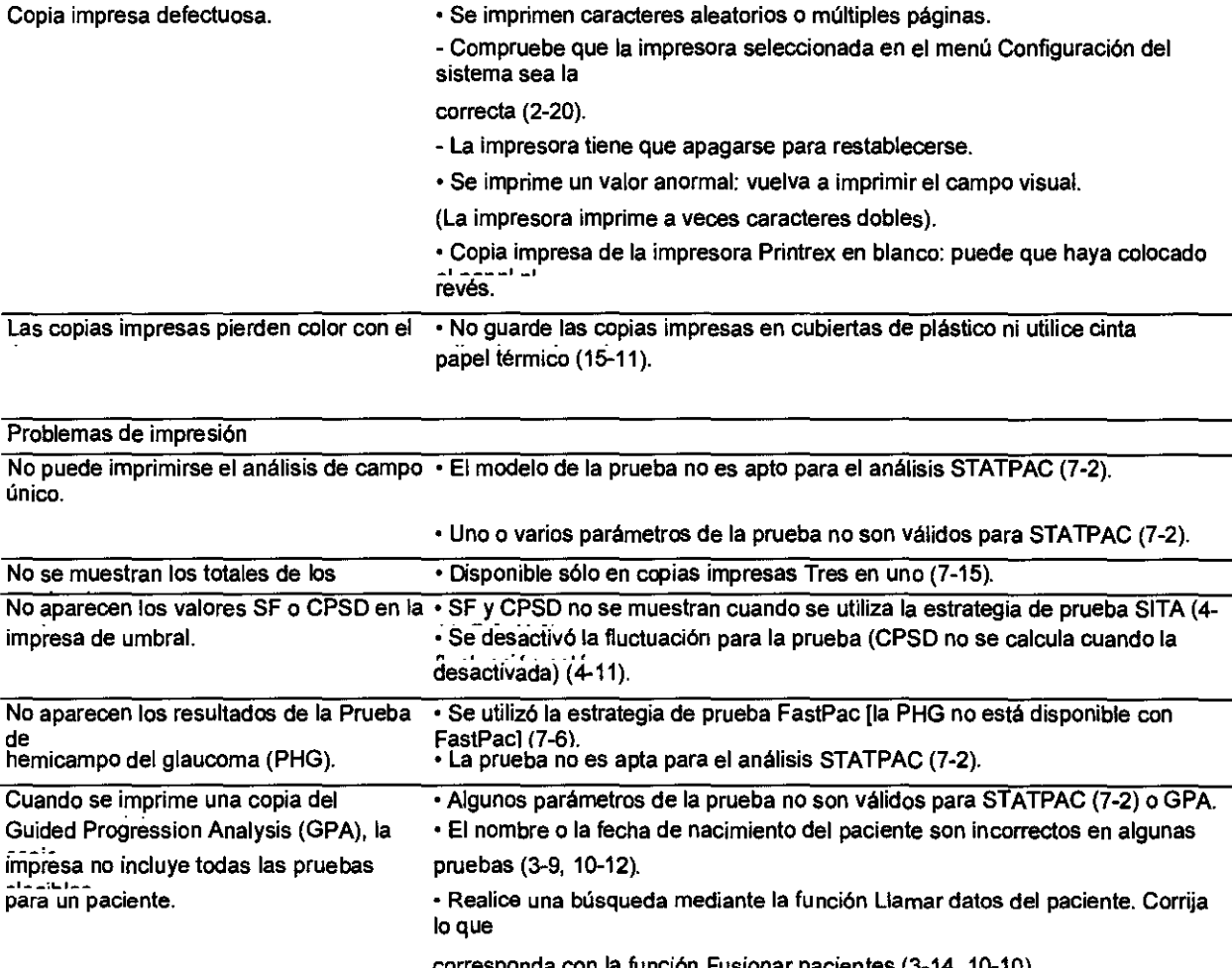

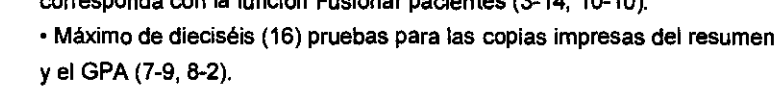

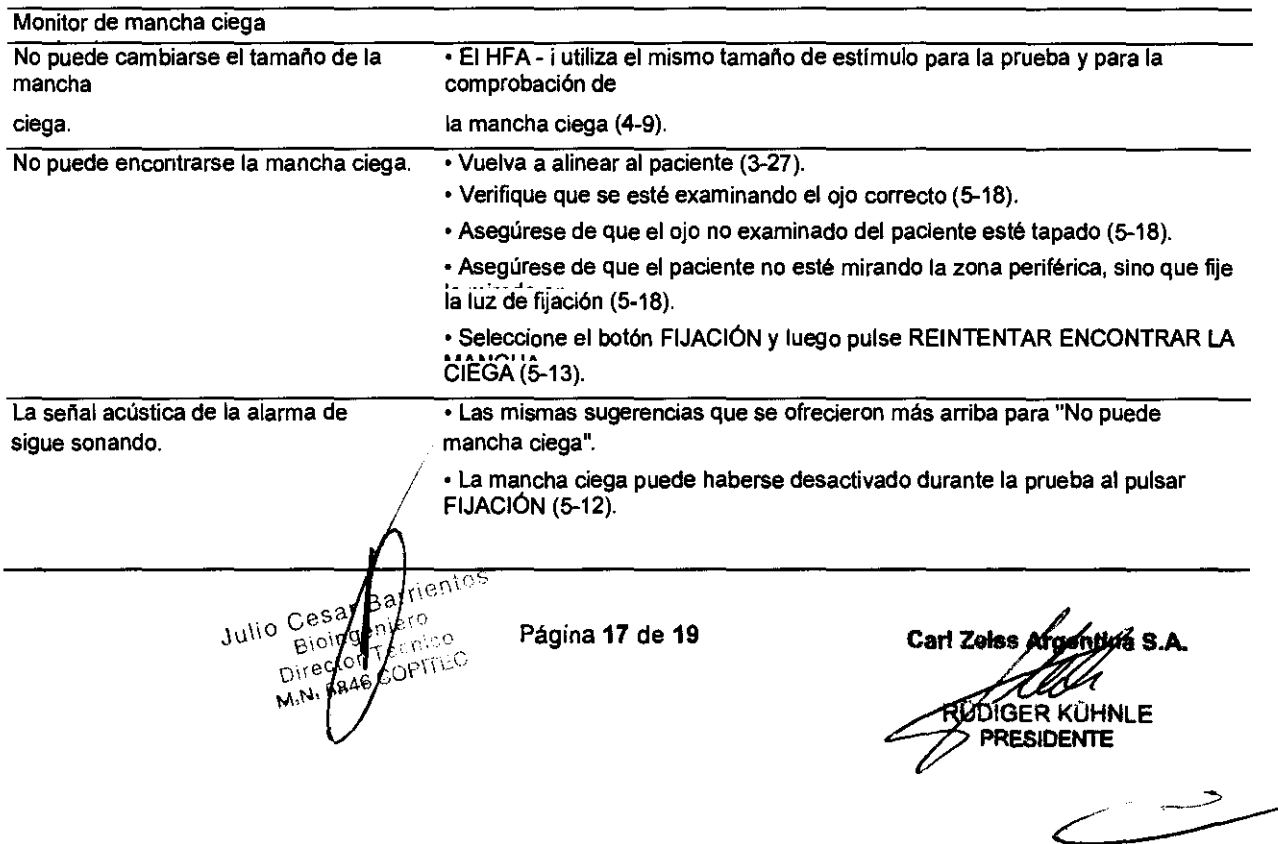

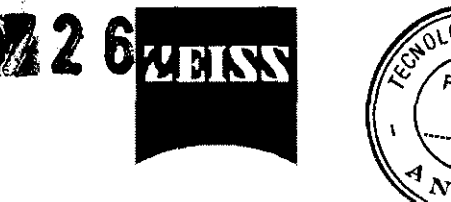

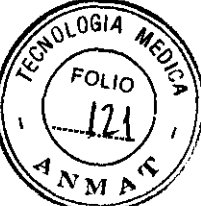

3.12. Las precauciones que deban adoptarse en lo que respecta a la exposición, en condiciones ambientales razonablemente previsibles, a campos magnéticos, a influencias eléctricas extemas, a descargas electrostáticas, a la presión o a variaciones de presión, a la aceleración a fuentes térmicas de ignición, entre otras;

#### Condiciones ambientales

#### Transporte y almacenamiento

- Temperatura: de ·40 a + 70'C
- Humedad relativa: del 10% al 100%, incluyendo la condensación
- Presión atmosférica: de 50 a 106 kPa

#### En funcionamiento

- Temperatura: de +10 a +40'C
- Humedad relativa: del 30% al 75%. sin incluir la condensación
- Presión atmosférica: de 70 a 10S kPa Temperatura máx. de bulbo húmedo: 2S·C (78·F)

3.13. Información suficiente sobre el medicamento o los medicamentos que el producto médico de que trate esté destinado a administrar, incluida cualquier restricción en la elección de sustancias que se puedan suministrar;

No corresponde

Julio Cesa ,<br>iero Bioll  $\zeta^{\rm nonion}_{\rm 1}$ Dire COPITED

Carl Zeiss Argentina S.A. **QDIGER KUHNLE PRESIDENTE** 

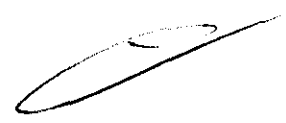

**7260** 

**ZEIKK** 

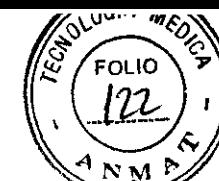

3.14. Las precauciones que deban adoptarse si un producto médico presenta un riesgo no habitual especifico asociado a su eliminación;

#### Eliminación del dispositivo

Cuando llegue la hora de actualizar el HFA. comunlquese con Carl Zeiss Meditec para conocer las opciones vigentes en cuanto a la actualización o entrega del instrumento como parte del pago. Si no desea entregar el instrumento COmO parte del pago de una versión superior, deberá deshacerse de su equipo conforme a las disposiciones locales y nacionales en materia de reciclado de computadoras.

3.15. Los medicamentos incluidos en el producto médico como parte integrante del mismo, conforme al ítem 7.3. del Anexo de la Resolución GMC N" 72/98 que dispone sobre los Requisitos Esenciales de Seguridad y Eficacia de los productos médicos;

No corresponde

#### 3.16 El grado de precisión atribuido a los productos médicos de medición.

índice de campo visual (VFI): El VFI es una medida de la función visual general del paciente, comparada con los valores de una población normal ajustada por edad. Es un promedio ponderado de la relación del umbral medido con respecto al umbral normal ajustado por edad para todos los puntos que tengan depresiones en la Desviación del modelo al nivel del 5% o superior.

Un VFI del 100% significa que la porción del campo visual que corresponde al modelo de prueba 24-2 no muestra puntos que estén deprimidos en relación con la colina de visión normal ajustada por edad al nivel del 5% o superior. A medida que avanza la pérdida del campo visual, el valor del VFI caerá. Un VFI de 0% corresponde a un campo sin sensibilidad de luz medida. Debido a que se basa sólo en puntos que están significativamente deprimidos en Desviación del modelo, el VFI es relativamente insensible a los cambios de campo visual debido a cataratas.

El VFI se pondera para darle mayor importancia a los umbrales cercanos al punto de fijación, de modo que es un buen indicador de cambios en la visión funcional. El VFI para un defecto de campo visual que avanza hacia el campo central disminuirá más rápidamente que el VFI para un defecto que esté avanzando a lo largo de la periferia.

Desviación media (MO): La MD es la elevación o depresión media del campo visual general del paciente, comparada con el campo de referencia normal. Si la desviación está significativamente alejada de los valores normales de la población, se le asigna un valor de probabilidad "p". Por ejemplo, si p < 2%, esto significa que menos del 2% de la población normal muestra una MD mayor que la hallada en esta prueba. Las categorías correspondientes a los valores p son p < 10%, p < 5%, p < 2%, p < 1% y p < 0,5%.

Una MD significativa puede indicar que el paciente tiene una depresión general, o que hay una pérdida importante en una parte del campo visual y no en otras. El mejor modo de interpretar la MD es en relación con los diagramas de desviación del modelo y total.

Desviación estándar del modelo (PSD): La PSD es una medida del grado en que la forma del campo medido del paciente se aparta de la del campo normal de referencia con corrección de edad. Una PSD baja indica una colina suave de visión. Una PSD alta indica una colina irregular y puede deberse a la variabilidad en la respuesta del paciente o a irregularidades reales del campo visual. La significación estadística para la PSD se indica con las mismas categorlas de "p" que con la desviación media.

La Fluctuación a corto plazo (SF) y la Desviación estándar del modelo corregida (CPSD) son Indices relacionados con los programas de Umbral completo y FastPac, ya superados. Estos Indices se analizan en el Apéndice (K), que trata sobre estrategias más antiguas.

Nota: el análisis STATPAC de los modelos de umbral SITA 10-2 no incluirá los límites del 0,5% en los diagramas de desviación del modelo y total. Además, no se mostrará ningún limite de probabilidad del 0,5% para los índices globales MD y PSD.

Página 19 de 19

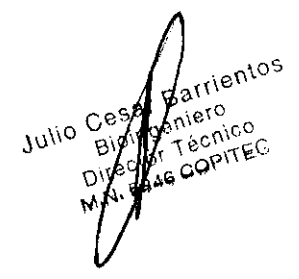

**Carl Zels** RÚDIGER KÜHNLE **PRESIDENTE** 

Ministerio de Solad Secretaria de Políticas Requlación e Institutes cC/¿-1::~Y/Y

#### ANEXO III

#### CERTIFICADO

#### Expediente NO: 1-47-17907-10-3

El Interventor de la Administración Nacional de Medicamentos, Alimentos y Tecnología Médica (ANMAT) certifica que, mediante la Disposición Nº  $\mathbf{1} \cdot \mathbf{2} \cdot \mathbf{0} \cdot \mathbf{U}$  , y de acuerdo a lo solicitado por Carl Zeiss Argentina S.A., se autorizó la inscripción en el Registro Nacional de Productores y Productos de Tecnología Médica (RPPTM), de un nuevo producto con los siguientes datos identificatorios característicos:

Nombre descriptivo: Analizadores de Campo.

Código de identificación y nombre técnico UMDNS: 14-382 - Analizadores de la Función Visual.

Marca del producto médico: Carl Zeiss.

Clase de Riesgo: clase I.

Indicación/es autorizada/s: La familia de Analizadores de campo Humphrey Field Analyzer HFA son perímetros automáticos que se emplean para medir el campo visual del ojo, y que permiten identificar los defectos del campo visual para la detección, la monitorización, el diagnostico y el control de enfermedades oculares, como el glaucoma y trastornos neurológicos relacionados.

Modelo(s): Humphrey Field Analyzer II Modelos 740, 745, 750;

HFA II i Modelos 720i, 730i, 740i, 745i, 750i.

Condición de expendio: Venta exclusiva a profesionales e instituciones sanitarias. Nombre del fabricante: Carl Zelss Meditec Inc.

Lugar/es de elaboración: 5160 Hacienda Drive, Dublin, California 94568 U.S.A.

Se extiende a Carl Zeiss Argentina, S.A. el Certificado PM-1209-18, en la Ciudad de Buenos Aires, a .... ~.\ ... ~ ................. , siendo su vigencia por cinco (5) años a contar de la fecha de su emisión.

DISPOSICIÓN N°

DISPOSICION Nº<br>260 **kWithers** A ORSINGHFR **SUBATERVENTOR** A.N.M,A.T.